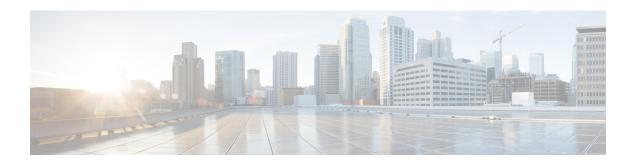

## DHCP—DHCPv6 Guard

This module describes the Dynamic Host Configuration Protocol version 6 (DHCPv6) Guard feature. This feature blocks DHCP reply and advertisement messages that originate from unauthorized DHCP servers and relay agents that forward DHCP packets from servers to clients. Client messages or messages sent by relay agents from clients to servers are not blocked. The filtering decision is determined by the device role assigned to the receiving switch port, trunk, or VLAN. In addition, to provide a finer level of filter granularity, messages can be filtered based on the address of the sending server or relay agent, or by the prefixes and addresses ranges listed in the reply message. This functionality helps to prevent traffic redirection or denial of service (DoS).

- Finding Feature Information, page 1
- Restrictions for DHCPv6 Guard, page 1
- Information About DHCPv6 Guard, page 2
- How to Configure DHCPv6 Guard, page 3
- Configuration Examples for DHCPv6 Guard, page 6
- Additional References, page 7
- Feature Information for DHCP—DHCPv6 Guard, page 8

# **Finding Feature Information**

Your software release may not support all the features documented in this module. For the latest caveats and feature information, see Bug Search Tool and the release notes for your platform and software release. To find information about the features documented in this module, and to see a list of the releases in which each feature is supported, see the feature information table.

Use Cisco Feature Navigator to find information about platform support and Cisco software image support. To access Cisco Feature Navigator, go to <a href="https://www.cisco.com/go/cfn">www.cisco.com/go/cfn</a>. An account on Cisco.com is not required.

### **Restrictions for DHCPv6 Guard**

• The DHCPv6 guard feature is not supported on Etherchannel ports.

## **Information About DHCPv6 Guard**

### **DHCPv6 Guard Overview**

The DHCPv6 Guard feature blocks reply and advertisement messages that come from unauthorized DHCP servers and relay agents.

Packets are classified into one of the three DHCP type messages. All client messages are always switched regardless of device role. DHCP server messages are only processed further if the device role is set to server. Further processing of server messages includes DHCP server advertisements (for source validation and server preference) and DHCP server replies (for permitted prefixes).

If the device is configured as a DHCP server, all the messages need to be switched, regardless of the device role configuration.

# **How to Configure DHCPv6 Guard**

## Configuring DHCP—DHCPv6 Guard

### **SUMMARY STEPS**

- 1. enable
- 2. configure terminal
- 3. ipv6 access-list access-list-name
- 4. permit host address any
- 5. exit
- 6. ipv6 prefix-list list-name permit ipv6-prefix 128
- 7. ipv6 dhcp guard policy policy-name
- 8. device-role {client | server}
- 9. match server access-list ipv6-access-list-name
- 10. match reply prefix-list ipv6-prefix-list-name
- **11. preference min** *limit*
- 12. preference max limit
- 13. trusted-port
- **14.** exit
- **15**. **interface** *type number*
- 16. switchport
- 17. exit
- 18. vlan configuration vlan-id
- 19. ipv6 dhcp guard [attach-policy policy-name]
- **20**. exit
- **21**. exit
- 22. show ipv6 dhcp guard policy [policy-name]

### **DETAILED STEPS**

|        | Command or Action | Purpose                            |  |
|--------|-------------------|------------------------------------|--|
| Step 1 | enable            | Enables privileged EXEC mode.      |  |
|        | Example:          | • Enter your password if prompted. |  |
|        | Device> enable    |                                    |  |

|        | Command or Action                                                             | Purpose                                                                                                    |  |
|--------|-------------------------------------------------------------------------------|----------------------------------------------------------------------------------------------------|--|
| Step 2 | configure terminal                                                            | Enters global configuration mode.                                                                                         |  |
|        | Example:                                                                      |                                                                                                    |  |
|        | Device# configure terminal                                                    |                                                                                                    |  |
| Step 3 | ipv6 access-list access-list-name                                             | Defines the IPv6 access list and enters IPv6 access list configuration mode.                                              |  |
|        | Example:                                                                      |                                                                                                    |  |
|        | Device(config)# ipv6 access-list acl1                                         |                                                                                                    |  |
| Step 4 | permit host address any                                                       | Sets the conditions in the named IP access list.                                                                          |  |
|        | Example:                                                                      |                                                                                                    |  |
|        | <pre>Device(config-ipv6-acl)# permit host FE80::A8BB:CCFF:FE01:F700 any</pre> |                                                                                                    |  |
| Step 5 | exit                                                                          | Exits IPv6 access list configuration mode and returns to global configuration mode.                                       |  |
|        | Example:                                                                      |                                                                                                    |  |
|        | Device(config-ipv6-acl)# exit                                                 |                                                                                                    |  |
| Step 6 | ipv6 prefix-list list-name permit ipv6-prefix 128                             | Creates an entry in an IPv6 prefix list.                                                                                  |  |
|        | Example:                                                                      |                                                                                                    |  |
|        | Device(config)# ipv6 prefix-list abc permit 2001:0DB8::/64 le 128             |                                                                                                    |  |
| Step 7 | ipv6 dhcp guard policy policy-name                                            | Defines the DHCPv6 guard policy name and enters DHCP guard configuration mode.                                            |  |
|        | Example:                                                                      |                                                                                                    |  |
|        | Device(config)# ipv6 dhcp guard policy pol1                                   |                                                                                                    |  |
| Step 8 | device-role {client   server}                                                 | Specifies the device role of the device attached to the target (interface or VLAN).                                       |  |
|        | Example:                                                                      |                                                                                                    |  |
|        | Device(config-dhcp-guard)# device-role server                                 |                                                                                                    |  |
| Step 9 | match server access-list ipv6-access-list-name                                | (Optional) Enables verification of the advertised DHCP server and relay address in inspected messages from the configured |  |
|        | Example:                                                                      | authorized server access list. If not configured, this check will                                                         |  |
|        | Device(config-dhcp-guard)# match server access-list acl1                      | be bypassed. An empty access list is treated as a permit.                                                                 |  |

|         | Command or Action                                                 | Purpose                                                                                                    |  |
|---------|-------------------------------------------------------------------|----------------------------------------------------------------------------------------------------|--|
| Step 10 | match reply prefix-list ipv6-prefix-list-name                     | (Optional) Enables verification of the advertised prefixes in DHCP reply messages from the configured authorized prefix          |  |
|         | Example:                                                          | list. If not configured, this check will be bypassed. An empty prefix list is treated as a permit.                               |  |
|         | <pre>Device(config-dhcp-guard)# match reply prefix-list abc</pre> |                                                                                                    |  |
| Step 11 | preference min limit                                              | (Optional) Enables verification that the advertised preference (in preference option) is greater than the specified limit. If no |  |
|         | Example:                                                          | specified, this check will be bypassed.                                                                                          |  |
|         | Device(config-dhcp-guard)# preference min 0                       |                                                                                                    |  |
| Step 12 | preference max limit                                              | (Optional) Enables verification that the advertised preference (in preference option) is less than the specified limit. If not   |  |
|         | Example:                                                          | specified, this check will be bypassed.                                                                                          |  |
|         | Device(config-dhcp-guard)# preference max 255                     |                                                                                                    |  |
| Step 13 | trusted-port                                                      | (Optional) Specifies that this policy is being applied to trusted ports. All DHCP guard policing will be disabled.               |  |
|         | Example:                                                          |                                                                                                    |  |
|         | Device(config-dhcp-guard)# trusted-port                           |                                                                                                    |  |
| Step 14 | exit                                                              | Exits DHCP guard configuration mode and returns to global configuration mode.                                                    |  |
|         | Example:                                                          |                                                                                                    |  |
|         | Device(config-dhcp-guard)# exit                                   |                                                                                                    |  |
| Step 15 | interface type number                                             | Specifies an interface and enters interface configuration mode                                                                   |  |
|         | Example:                                                          |                                                                                                    |  |
|         | Device(config) # interface GigabitEthernet 0/2/0                  |                                                                                                    |  |
| Step 16 | switchport                                                        | Puts an interface that is in Layer 3 mode into Layer 2 mode for Layer 2 configuration.                                           |  |
|         | Example:                                                          |                                                                                                    |  |
|         | Device(config-if)# switchport                                     |                                                                                                    |  |
| Step 17 | exit                                                              | Exits interface configuration mode and returns to global configuration mode.                                                     |  |
|         | Example:                                                          |                                                                                                    |  |
|         | Device(config-if)# exit                                           |                                                                                                    |  |

|         | Command or Action                                              | Purpose                                                                                                 |
|---------|----------------------------------------------------------------|----------------------------------------------------------------------------------------------------|
| Step 18 | vlan configuration vlan-id                                     | Specifies a VLAN and enters VLAN configuration mode.                                                    |
|         | Example:                                                       |                                                                                                    |
|         | Device(config)# vlan configuration 1                           |                                                                                                    |
| Step 19 | ipv6 dhcp guard [attach-policy policy-name]                    | Attaches a DHCPv6 guard policy to a VLAN.                                                               |
|         | Example:                                                       |                                                                                                    |
|         | Device(config-vlan-config)# ipv6 dhcp guard attach-policy pol1 |                                                                                                    |
| Step 20 | exit                                                           | Exits VLAN configuration mode and returns to global configuration mode.                                 |
|         | Example:                                                       |                                                                                                    |
|         | Device(config-vlan-config)# exit                               |                                                                                                    |
| Step 21 | exit                                                           | Exits global configuration mode and returns to privileged EXEC mode.                                    |
|         | Example:                                                       |                                                                                                    |
|         | Device(config)# exit                                           |                                                                                                    |
| Step 22 | show ipv6 dhcp guard policy [policy-name]                      | (Optional) Displays the policy configuration as well as all the interfaces where the policy is applied. |
|         | Example:                                                       |                                                                                                    |
|         | Device# show ipv6 dhcp policy guard pol1                       |                                                                                                    |

# **Configuration Examples for DHCPv6 Guard**

# **Example: Configuring DHCP—DHCPv6 Guard**

The following example displays a sample configuration for DHCPv6 Guard:

```
enable
configure terminal
ipv6 access-list acl1
permit host FE80::A8BB:CCFF:FE01:F700 any
ipv6 prefix-list abc permit 2001:0DB8::/64 le 128
ipv6 dhcp guard policy pol1
device-role server
match server access-list acl1
match reply prefix-list abc
preference min 0
preference max 255
trusted-port
```

interface GigabitEthernet 0/2/0
switchport
ipv6 dhcp guard attach-policy pol1
vlan configuration 1
 ipv6 dhcp guard attach-policy pol1
show ipv6 dhcp guard policy pol1

# **Additional References**

### **Related Documents**

| Related Topic                                                                                                    | Document Title                                          |
|----------------------------------------------------------------------------------------------------|---------------------------------------------------------|
| Cisco IOS commands                                                                                               | Cisco IOS Master Commands List, All Releases            |
| DHCP commands: complete command syntax, command modes, command history, defaults, usage guidelines, and examples | Cisco IOS IP Addressing Services Command<br>Reference   |
| DHCP conceptual and configuration information                                                                    | Cisco IOS IP Addressing Services Configuration<br>Guide |

### Standards/RFCs

| Standard                                                         | Title |
|------------------------------------------------------------------|-------|
| No new or modified standards/RFCs are supported by this feature. | _     |

### **MIBs**

| MIB                                                    | MIBs Link                                                                                                    |
|--------------------------------------------------------|----------------------------------------------------------------------------------------------------|
| No new or modified MIBs are supported by this feature. | To locate and download MIBs for selected platforms, Cisco IOS releases, and feature sets, use Cisco MIB Locator found at the following URL:  http://www.cisco.com/go/mibs |

#### **Technical Assistance**

| Description                                                                                                    | Link |
|----------------------------------------------------------------------------------------------------|------|
| The Cisco Support and Documentation website provides online resources to download documentation, software, and tools. Use these resources to install and configure the software and to troubleshoot and resolve technical issues with Cisco products and technologies. Access to most tools on the Cisco Support and Documentation website requires a Cisco.com user ID and password. |      |

# Feature Information for DHCP—DHCPv6 Guard

The following table provides release information about the feature or features described in this module. This table lists only the software release that introduced support for a given feature in a given software release train. Unless noted otherwise, subsequent releases of that software release train also support that feature.

Use Cisco Feature Navigator to find information about platform support and Cisco software image support. To access Cisco Feature Navigator, go to <a href="https://www.cisco.com/go/cfn">www.cisco.com/go/cfn</a>. An account on Cisco.com is not required.

Table 1: Feature Information for DHCP—DHCPv6 Guard

| Feature Name      | Releases                                                                                           | Feature Information                                                                                                    |
|-------------------|----------------------------------------------------------------------------------------------------|----------------------------------------------------------------------------------------------------|
| DHCP—DHCPv6 Guard | Cisco IOS XE Release 3.2SE Cisco IOS XE Release 3.5E Cisco IOS XE 3.5 SE Cisco IOS XE Release 3.6E | The DHCP—DHCPv6 Guard feature blocks DHCP reply and advertisement messages that originate from unauthorized DHCP servers and relay agents that forward DHCP packets from servers to clients. Client messages or messages sent by relay agents from clients to servers are not blocked.  In Cisco IOS XE Release 3.6E, this feature is supported on Cisco Catalyst 3850 Series Switches  The following commands were introduced or modified: device-role, ipv6 dhcp guard attach-policy (DHCPv6 Guard), ipv6 dhcp guard policy, match reply prefix-list, match server access-list, preference (DHCPv6 Guard), show ipv6 dhcp guard policy, trusted-port (DHCPv6 Guard). |

Feature Information for DHCP—DHCPv6 Guard